# **Dossier071 Digitalisering van Leidse politiearchieven**

Erfgoed Leiden en Omstreken wil met uw hulp de politiearchieven 1940-1945 digitaliseren en toegankelijk maken voor iedereen.

In de rechercheboeken hielden agenten mutaties bij. Deze mutaties geven een goed beeld van wat er gebeurde tijdens de oorlog. We hebben de rapporten daarom laten inscannen. Om te kunnen zoeken in de rapporten moeten alle mutaties in een database ingevoerd worden. Als het project klaar is, kan iedereen op zoek gaan naar de dagelijkse gebeurtenissen in Leiden en wellicht ontdekken hoe hun voorouders de oorlog beleefd hebben.

# **Hoe kan u meedoen?**

Meedoen is heel eenvoudig:

- 1. Maak een account aan op [hetvolk.org](https://hetvolk.org/register/) zodat u kunt inloggen
- 2. Ga naar de projectpagina van [Dossier071: Rechercheboeken](https://widgets.hetvolk.org/data-entry/start/eff8c804-9d7b-9baa-c12c-df1233f3e358)

U krijgt dan dit scherm te zien:

<u>in alle di</u>

 $\sqrt{2}$ 

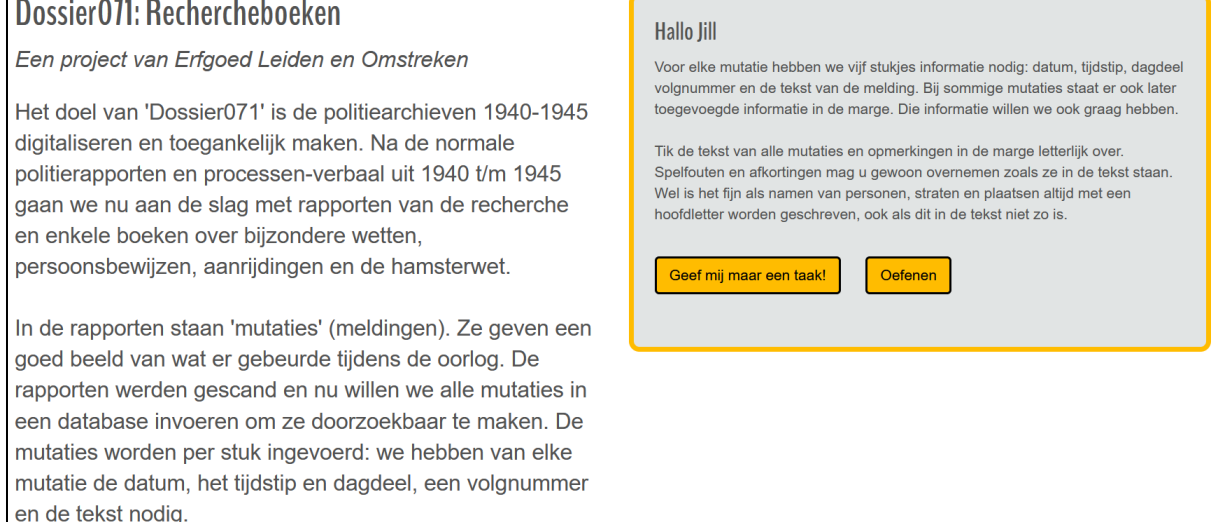

U kunt er voor kiezen om eerst te oefenen: u krijgt een echte scan te zien, maar wat u invult, wordt niet opgeslagen. Als u klaar bent voor het echt werk, klikt u op 'Geef mij maar een taak!'.

# **Wat voert u in?**

Voor elke mutatie hebben we vijf stukjes informatie nodig: volgnummer, datum, tijdstip dagdeel en de tekst van de melding. Bij sommige mutaties staat er ook later toegevoegde informatie in de marge. Die informatie willen we ook graag hebben. Het overtikken van de mutaties gebeurt in dit invoerscherm:

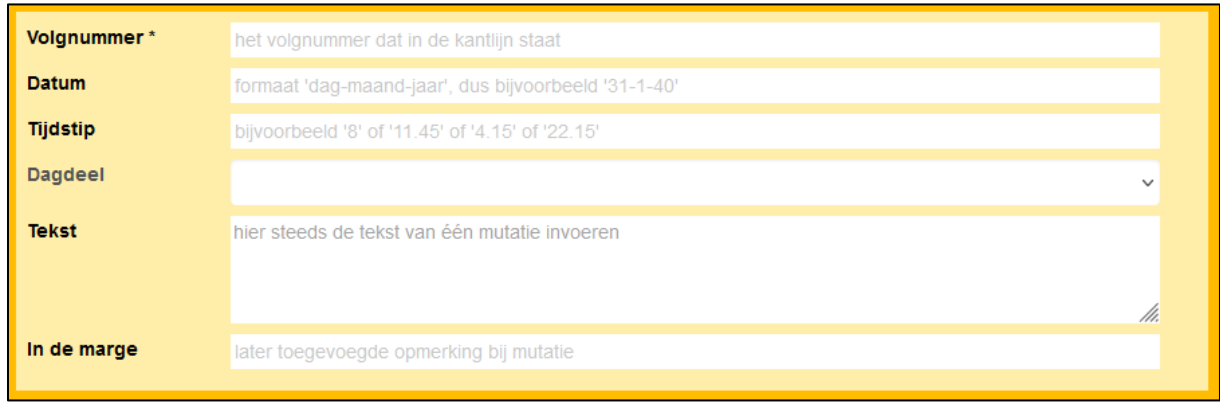

**Volgnummer:** Hier vult u het volgnummer van de mutatie in. Zet een # als er geen volgnummer is.

**Datum:** Hier vult u de datum van de mutatie in. Gebruik het formaat 'dag-maand-jaar' (bijvoorbeeld 31-1-40). Vul als jaar bv. '40' in, niet '1940'.

**Tijdstip:** Hier vult u het tijdstip van de mutatie in. Neem alleen de cijfers over: als er staat 'te 8 uur', vult u 8 in. Als er naast het uur ook minuten staan, zet u een punt tussen het uur en de minuten (bijvoorbeeld 1.30).

**Dagdeel:** Hier kunt u het tijdstip verduidelijken. Agenten noteerden het tijdstip vaak in 12 uursnotatie, gevolgd door 'vm' (voormiddag) of 'nm' (namiddag). Met behulp van de informatie in 'dagdeel' kunnen we de 12-uursnotatie makkelijk omzetten naar de 24 uursnotatie. Er is ook een optie 'onleesbaar' voor het geval u twijfelt of er een 'v' of een 'n' staat. Sommige agenten maakten gebruik van de 24-notatie. U hoeft dan uiteraard niets in te vullen bij 'Dagdeel' en kunt het veld gewoon leeg laten.

**Tekst:** Hier neemt u de tekst van één mutatie letterlijk over. Er zijn een paar uitzonderingen: zie 'Extra informatie' op pagina 5 voor meer uitleg.

**In de marge:** Bij sommige mutaties werd later in de marge nog iets toegevoegd. Hier neemt u die tekst letterlijk over. Als er niets in de marge staat, laat u dit veld leeg.

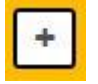

Op een scan staan altijd meerdere mutaties. Als u begint met invoeren, ziet u velden voor het invoeren van één mutatie. Om meer mutaties te kunnen invoeren, drukt u op deze knop. U krijgt de invulvelden dan nog een keer.

**Aantal mutaties:** Tel het aantal mutaties op de scan en vergelijk dit met het aantal mutaties dat u overgetikt hebt. Als het aantal met elkaar overeenkomt, vult u hier dat aantal in. Als het niet overeenkomt, bent u een of meerdere mutaties vergeten. Voeg de ontbrekende mutatie(s) toe en vul dan het totale aantal in.

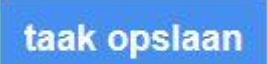

Als u alle mutaties op de scan hebt ingevoerd, drukt u op deze knop om de gegevens op te slaan. U krijgt dan een scherm te zien dat bevestigt dat de gegevens opgeslagen zijn. U kunt er voor kiezen om op 'volgende' te klikken zodat u een nieuwe scan te zien krijgt en verder kunt gaan met overtikken.

#### Voorbeeld van een mutatie:

ch wandle  $\mathcal{C}$ ekt onderhoek.  $\overline{A}$ 

#### Dit voert u in als:

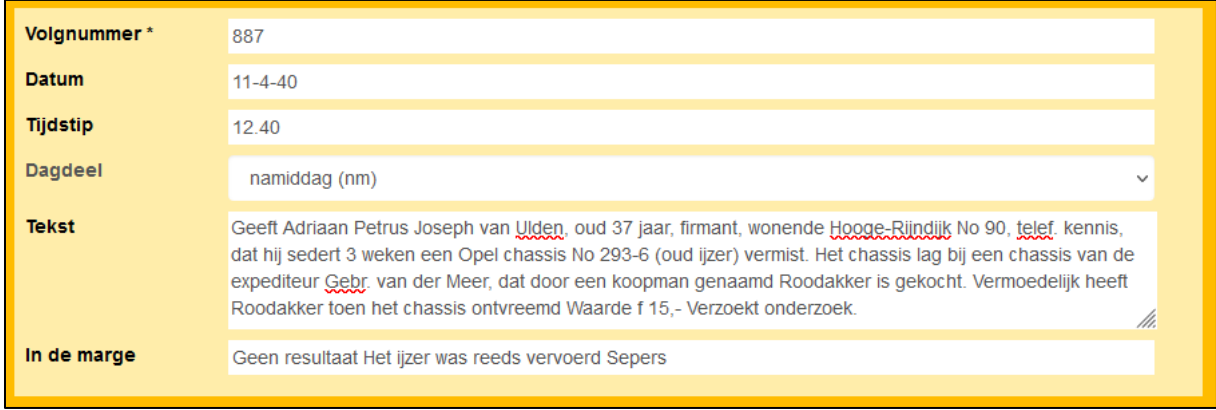

Mutaties kunnen over meerdere pagina's lopen en de eerste zinnen bovenaan een pagina kunnen een 'halve' mutatie vormen, nl. het vervolg op de laatste zinnen van de vorige pagina. U neemt dan alleen de tekst van de mutatie en eventuele opmerkingen in de kantlijn over. De velden datum, tijdstip en dagdeel laat u leeg. Bij volgnummer plaatst u een # teken. Soms werd info bij een mutatie over de mutatie heen geschreven terwijl het bij een andere in de kantlijn werd genoteerd. We nemen in beide gevallen de tekst over in 'In de marge'.

ant 51 a Caol ce Werkach Nelena

## **Wat voert u niet in?**

## **Handtekeningen**

Handtekeningen zijn doorgaans onleesbaar en mag u negeren.

overgegeren und den anestand  $2 - 1$ the Impectacus . John Delhurer.

Deze mutatie eindigt u met 'De inspecteur v. politie,'

# **Onleesbare tekst**

Het kan gebeuren dat u iets niet kunt lezen. Dat is helemaal niet erg. Zet een @ teken op de plaats van de onleesbare tekst. Het maakt niet uit of het om een enkel woord of een volledige zin gaat.

We hebben een aantal collega's die erg goed zijn in het ontcijferen van moeilijk leesbare teksten. Zij gaan graag aan de slag met alle mutaties waarin een @ teken staat.

# **Extra informatie**

## **Spelfouten**

We tikken alles letterlijk over dus ook de spelfouten. U hoeft niet aan te geven dat u denkt dat het om een spelfout gaat.

## **Spelling van namen**

Persoonsnamen, plaatsnamen en straatnamen neemt u over zoals ze in de tekst staan. Als een naam op een oude manier geschreven staat, hoeft u dit niet aan te passen naar de moderne spelling. Bijvoorbeeld 'Morschpoort' neemt u zo over en verandert u niet in 'Morspoort'.

Als een naam moeilijk te lezen is, kunt u op internet op zoek gaan naar de juiste spelling. Voor plaatsnamen en straatnamen kunt u wat u denkt dat er staat intikken bij [www.google.nl/maps.](http://www.google.nl/maps) Misschien vindt u op die manier om welke locatie het gaat. Anders plaatst u een @ teken om aan te geven dat de tekst onleesbaar is.

Voor persoonsnamen kunt u in onze [personendatabase](https://www.erfgoedleiden.nl/collecties/personen/zoek-op-personen/persons?ss=%7B%22q%22:%22%22%7D) zoeken:

1) Als u relevante resultaten krijgt, komt de naam voor in de Leidse regio en is er een grote kans dat u het goed gelezen hebt. U kunt de naam met die schrijfwijze overnemen.

2) Als u geen resultaten krijgt, kunt u op een speciale manier zoeken in onze database:

- Als u over 1 letter twijfelt, kunt u die vervangen door een vraagteken (?). Door te zoeken op 't?m', vindt u mensen die als achternaam Tam, Tem, Tim, Tom of Tum hebben.

- Als u over meerdere letters twijfelt, kunt u een sterretje (\*) gebruiken. Door te zoeken op 'r\*eboom', vindt u mensen met achternaam Rozeboom, Roozeboom, Roseboom enz.

Mogelijk krijgt u op deze manier namen te zien waarvan u niet wist dat ze bestonden en kunt u de naam toch ontcijferen.

3) Onze database is uitgebreid voor de Leidse regio, maar er kwamen natuurlijk ook mensen uit andere streken naar Leiden die hier geen familie hadden. Het is dan goed mogelijk dat hun naam niet voorkomt in de database. U kunt via Google kijken of de naam die u denkt te lezen een bestaande naam is.

4) Als u er nog steeds niet uitkomt, kunt u een @ teken zetten om aan te geven dat de tekst onleesbaar is.

De namen van agenten komen vaak voor in de rapporten. We hebben er daarom een lijst van gemaakt zodat u daarin kunt zoeken. Klik [hier](https://dossier071.nl/wp-content/uploads/2020/11/Namenlijst-agenten.pdf) voor de lijst.

### **Afkortingen**

Afkortingen neemt u over zoals ze er staan, u schrijft ze dus niet voluit. Neem ook het punt over. We hebben een lijst gemaakt met de meest voorkomende afkortingen en hun betekenis. Klik [hier](https://dossier071.nl/wp-content/uploads/2020/11/Afkortingenlijst.pdf) voor de lijst.

### **Gesplitste woorden**

Soms paste een woord niet meer volledig op het einde van een regel en werd het gesplitst met een streepje. U mag de woorden gewoon aan elkaar geschreven overtikken.

#### **Hoofdletters**

In de rapporten worden soms hoofdletters gebruikt als die niet nodig zijn (bv. 'Januari' i.p.v. 'januari'). U mag de woorden overtikken alsof er kleine letters staan. Om het zoeken door de mutaties gemakkelijker te maken, willen we aan het einde van het project alle persoonsnamen, straatnamen en plaatsnamen er uit halen. Het is daarom nuttig om er voor te zorgen dat die wél altijd met een hoofdletter worden geschreven, zelfs al is dat niet zo in het rapport. We kunnen dan namelijk een programma gebruiken dat alle woorden met een hoofdletter er voor ons uithaalt.

#### **Spaties tussen initialen, tussenvoegsels en achternamen**

De agenten plakken standaard initialen aan tussenvoegsels en achternamen. Ook tussenvoegsels die afgekort worden (bv. 'v.d.' in plaats van 'van der') worden aan achternamen geplakt. Aan het einde van het project willen we alle namen uit de mutaties halen en daarom is het handig als er spaties worden toegevoegd tussen initialen en tussenvoegsels, tussen intialen en achternamen en tussen tussenvoegsels en achternamen. Initialen die samen horen mogen wel zonder spaties overgenomen worden en afkortingen van tussenvoegsels ook.

Als in een mutatie 'P.W.v.d.Geest' staat, neemt u dit dus over als 'P.W. v.d. Geest'.

#### **Briefjes**

Soms zit er een briefje tussen de pagina's van de rapporten. Hierdoor zijn op sommige scans niet alle mutaties te lezen. U kunt de mutaties die volledig zichtbaar zijn (volgnummer, tijdstip en tekst) overnemen. De tekst van het briefje kunt u in het opmerkingenveld zetten. Plaats eerst 'briefje:' en dan de letterlijke tekst.

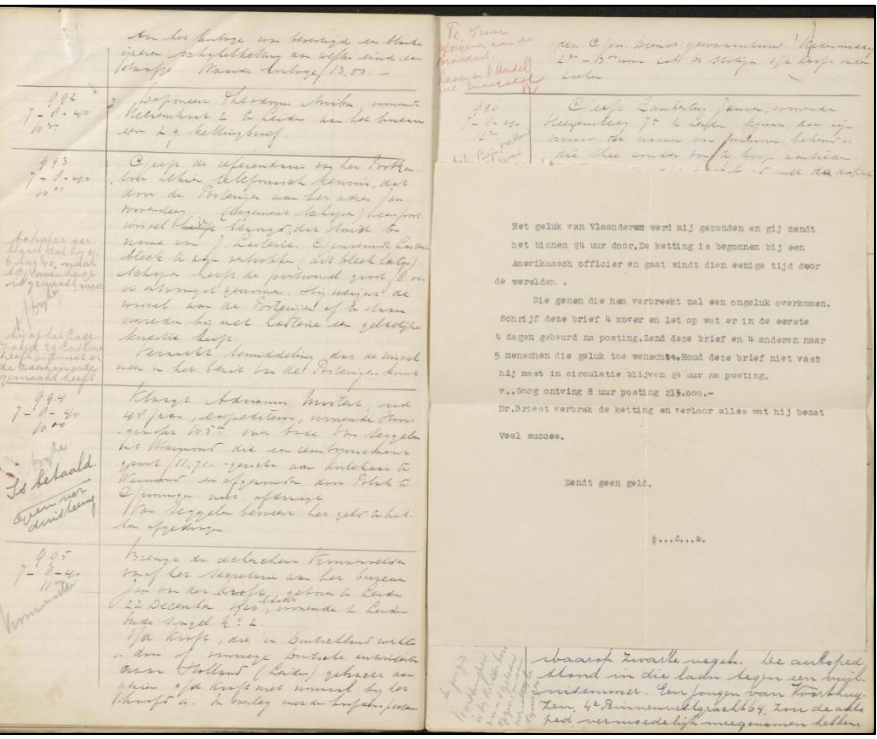

## **Weergave aanpassen**

Als u begint met invoeren, ziet u links de scan en rechts de invoervelden. Door op het icoontje boven de invoervelden te klikken, kunt u de invoervelden verplaatsbaar maken. U kunt dan de scan groter weergeven en de invoervelden direct onder of naast de mutatie plaatsen waar u mee bezig bent.

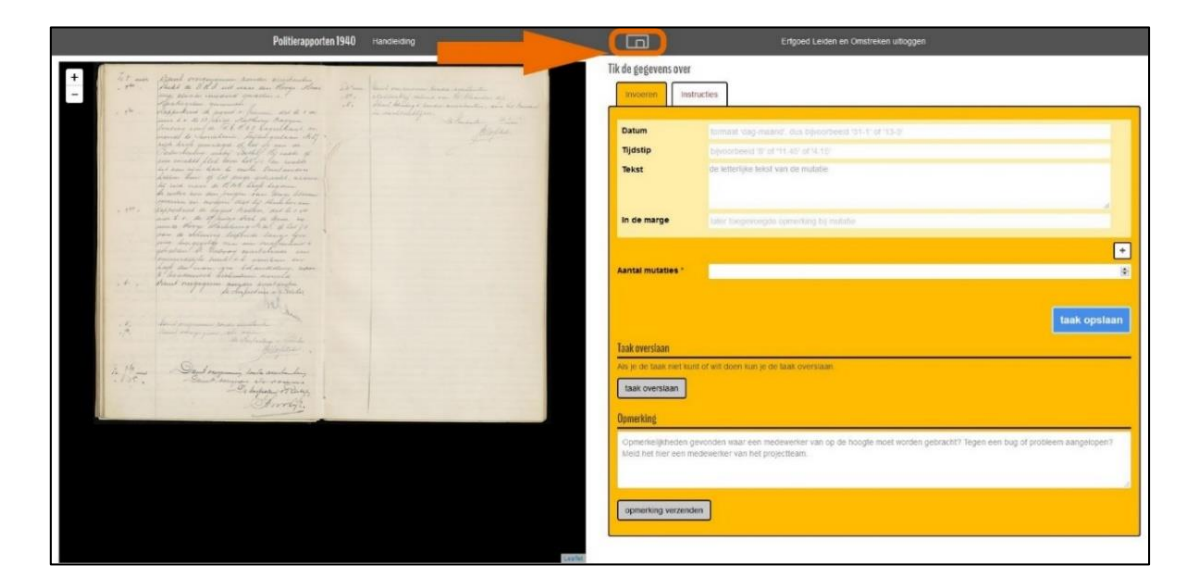

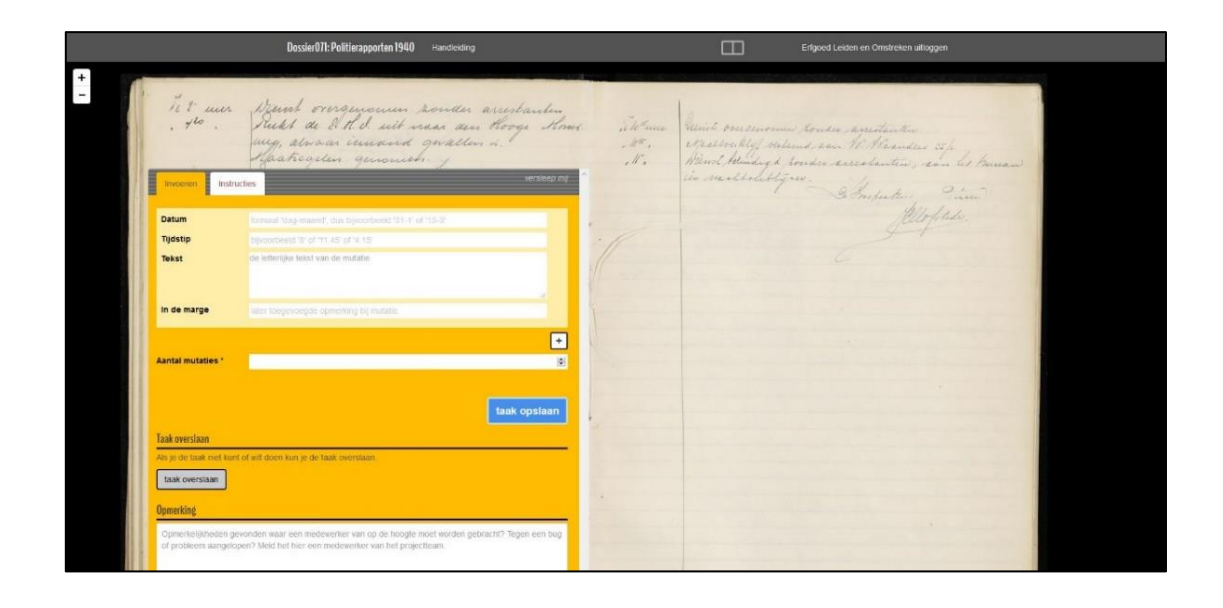

## **Later verder gaan met een scan**

Een scan blijft 24u voor u gereserveerd en alles wordt automatisch bewaard op uw computer. U kunt dus de website verlaten en later verder gaan waar u gebleven was.

**Let op:** alleen de laatste scan wordt bewaard. Als u aan meerdere projecten werkt, wordt dus alleen de scan van het laatst bewerkte project bewaard. Als u tussen projecten wisselt, is het daarom aan te raden om een scan eerst volledig af te ronden.

Gebruik 'taak opslaan' alleen als u volledig klaar bent.

# **Waarom moeten de teksten eigenlijk overgetikt worden? Kunnen we dat niet door een computerprogramma laten doen?**

Er bestaan inderdaad computerprogramma's waarmee handgeschreven tekst kan omgezet worden in digitale tekst. Deze programma's moet je 'trainen' in het lezen van een specifiek handschrift. In rechercheboeken wisselen de handschriften van verschillende agenten elkaar steeds af. Hierdoor kunnen we helaas deze programma's niet gebruiken. Daarnaast is ook de kwaliteit van de inkt en het papier uit de oorlog van slechte kwaliteit. Hierdoor hebben computerprogramma's veel moeite met het herkennen van letters.

# **Vragen of opmerkingen**

Komt u tijdens het invoeren een opmerkelijk verhaal tegen? Laat het ons vooral weten via het veld 'Opmerking'. Vergeet niet om op 'opmerking verzenden' te klikken.

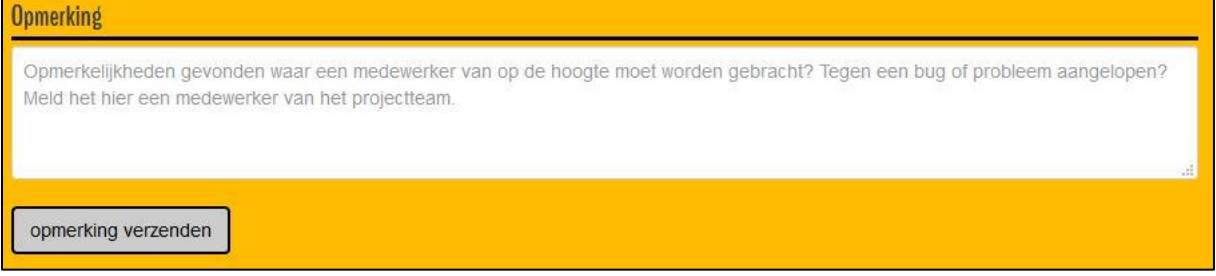

Loopt u tijdens het invoeren tegen een (technisch) probleem aan? Neem dan contact met ons op via [dossier071@erfgoedleiden.nl.](mailto:dossier071@erfgoedleiden.nl) We proberen u zo vlug mogelijk weer op weg te helpen.